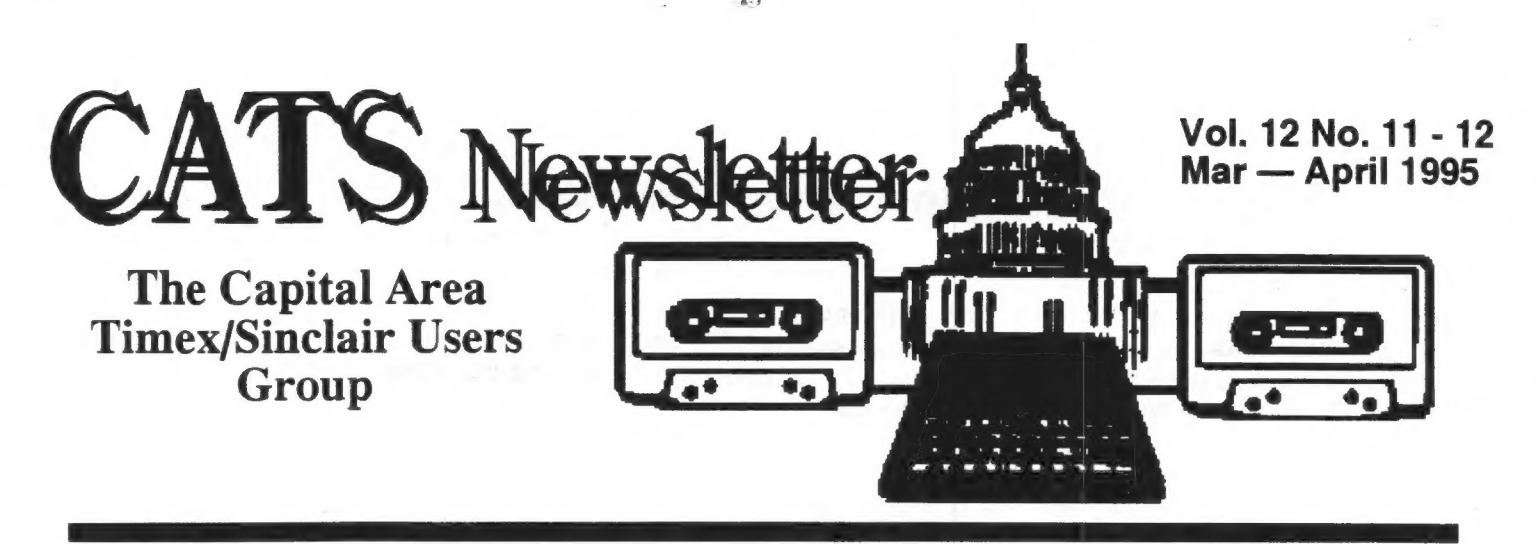

# Playing With PCL... Mark Fisher

PCL is such a fun language. I speak ironically, of course, but there is an undeniable thrill to getting fancy formats out of a program that was developed ten years before the printer it utilizes.

AS CATS members that have been to recent meetings know, I've joined the laser generation. My trusty C. Itoh 9 pin printer, still mechanically just as sound as the day ten years ago when I bought it to take print outs from my 2068, iet some of that magic smoke out, and turned belly up.

This happened just as three deadlines were fast approaching - two newsletters and a trip to Vancouver. Fortunately, a Christmas check also appeared in the same week, and it didn't take much encouragement to get me to take the plunge.

The laser printer I decided on was the HP44 the lite version of the HP4 series of printers. It is physically light, as well as electrically light - 5 watts on standby! At first glance, one might think it was functionally light as well, without the mass of front panel buttons, but this lack is remedied with a "Bi-tronics" parallel port. The Bi-tronics bit allows a conforming IBM computer to take the place of the missing printer buttons. A willingness to use direct PCL commands makes up for the rest.

I'm very happy with it. The bulk of my editorial work is done in GEOS or WordPerfect, and I tested the HPIII drivers in GEOS before I bought the printer - they worked perfectly, porting the GEOS soft fonts without complaint. Heavily formatted pages can take ~4 minutes from GEOS, as each font is downloaded to the printer before

the page is issued - some printer files can amount to 200K for a one page file! WordPerfect is much faster, benefiting from its use of the 24 native printer fonts in the HP4L, as well as more recently tailored drivers.

Once I got the kid home, I tried it out on the other machines in the stack. The Tandy 102 worked fine, and, after the January CATS meeting, the QL did as well! The catch for both of these machines, however, was the complete lack of driver software.

page printer manual. While the HP4/ is a full graphic printer with that Bi-tronics interface, it also will swallow plain ASCII without complaint, returning an impressive quality of output in that mode as well. It wasn't a very big leap to start incorporating PCL commands into the QL's printer driver page. **That's** where I started to get to know my  $\sim 100$ 

## Continued on page 2...

## A Word from the Editor:

April will be Paste-up Month. Bring the articles you'd like to see in the newsletter and help put them in!

## The BBS is Moving!

As of Feb. 15, a check was sent in to SAILOR to establish an E-Mail account that will be accessible via a local call to all Maryland CATS'ers, and, of course, able to recieve messages from anywhere on the planet via Internet.

**The** word is that the account should be active in 30 days from that date. More details will be available at the March meeting.

# Sailor — Caught in Traffic!

by Duane H. Parker

The Maryland Public Library Internet access opportunity is "caught in traffic." Apparently, enough people have learned to use this service that online access has begun to clog up.

This week I tried to reach the SAILOR Gopher (if you don't know what this is see my article in the Nov-Dec CATS N/L) and reach some other gophers on the Internet. Normally I have been able to get from here to the university of Cologne Germany in a matter of of seconds and use the Veronica there.

This Saturday morning, I reached the library computer easily, but each choice on the menu took so long that my patience ran out. I would rapidly get to the place where the library software asks for the terminal type - I entered the type, VT102, and I had to wait about two minutes.

After the remarks, I finally goo choose "Gopherspace" - another minute or two. Then I tried to reach one of the Veronica's. Each trial on these menu items resulted in a "connection Refused" message. In short, I was unable to reach any service on the Internet I wanted.

Has anyone else had this problem? Let us know, call our BBS, or our soon to be established E-mail address.

Through CompuServe I can now access the Usenet nodes and read or post messages, including the Sinclair usenet. They now also have FTP services, but I have not tried these yet.

I did expect the library Internet to clog up, but not this soon!

[Ed. note:] I've been on SAILOR a few times recently, and access always seemed fairly easy (though I didn't try Saturday morning, as Duane did).

|

### From Page 1...

TO learn PCL, I took printer dumps from WordPerfect and cross referenced them to the manual's list of commands. It turned out that the syntax was fairly straight forward.

Probably the most complex formatting I've done is the accompanying "CHECKS.PRG" Archive application. In it, I change fonts, rotate text twice, and play between Archive's rather rudimentary formatting and the still unknown pitfalls of PCL.

The big difference between the decade-old dot matrix technology and the HP is that the HP deals with a page at a time. Sequential commands that rotate text, store positions, and advance to fixed points are related to the future final page, held it the printer's 1MB (doubled, with compression) of memory.

The basic PCL syntax is fairly simple. There are about ten basic families of  $\epsilon$  (escape, chr\$(27)) sequences, with dozens of modifiers following. E.G.  $H_{c}(s^{n})$  is the prefix for the text quality modifiers - upright, italic, condensed, outline, shadowed, etc. Now, not all these are available in any combination - some qualities adhere to certain fonts - a common example is the combination of fixed pitch and the Courier font.

## The program:

This program evolved from my impatience with copying out an account number and "For Deposit Only" on every check to deposit. I came up with a BASIC version on the Tandy 102 laptop, and adapted it to the HP4L printer. I hadn't gotten all the bugs out of it, however, and finally decided to have a go at porting it over to **Archive.** I was able to use the PCL commands pretty much as in the Tandy program, though the program structure is quite different. I also tried writing a version using WordPerfect's tables feature, but I haven't mastered the implications of that yet, as well as the problems of rotating text all over the page.

Program flow is fairly straightforward; start sets up the printer in **ptr\_setup** then gets account and name info, then switches to **main** to control the overall flow. Check information is picked up in ck\_log, then verified, with the option of starting over. Output to the printer is in slip, then checks are endorsed. Q cleans up the .DBF file that was used to hold the data.

## PCL commands:

- $E_{c}E$  Clears all printer setup material from previous jobs. The chevy chase bank, fsb REV. 11/94 P-15
- $\epsilon_{\rm c}$ &12H Manual feed paper.
- $E_C$ (sOP Fixed pitch dealing with the pretty cluste American sn 92/19/1995 proportional fonts would be are a course to the owner impossible without tables of  $\frac{1}{3}$   $\frac{3}{4}$ character widths.  $\frac{3}{8}$
- $E_C$ &s0C Wrap lines the default ignores text
- beyond the edge of the paper.<br><sup>E</sup> &al6R Move to row 16. **Archive**'s TAB wouldn't work as the setup commands must occur in the first line, and Archive doesn't know they won't print.
- $E_C$ &f0S Push (store) cursor position.
- $E_c$ &a7r8c270P This is a compound command. Commands that have a common prefix can be strung together. The last command of a string is finished with a capital letter. In this case, the 7r moves to row 7, 8c moves to 8th column, and 270P rotates text 270°.
- 
- $E_c$ &f1s0S Pop (recall) position (1s), then store it again (0S).
- $\epsilon_{c}$ &a0p7R This line cannot be strung with the line previous, as the prefix is different. Op returns to "portrait op (recall) position (1s), then store<br>it again (0S).<br>his line cannot be strung with the<br>line previous, as the prefix is<br>different. Op returns to "portrait<br>mode," and 7R moves to row 7.<br>op position: The **total** will always
- $^{E}_{C}$ &f1S Pop position: The **total** will always be in the same position, no matter how many checks are listed. This **interpretational ATM DEPOSIT TICKET** is an easy way of "indexing" the cursor's position.

 $E_C$ &a32r20C Row & column for total.

 $E_{c}$ &a38r21c270P Row & column for check count.

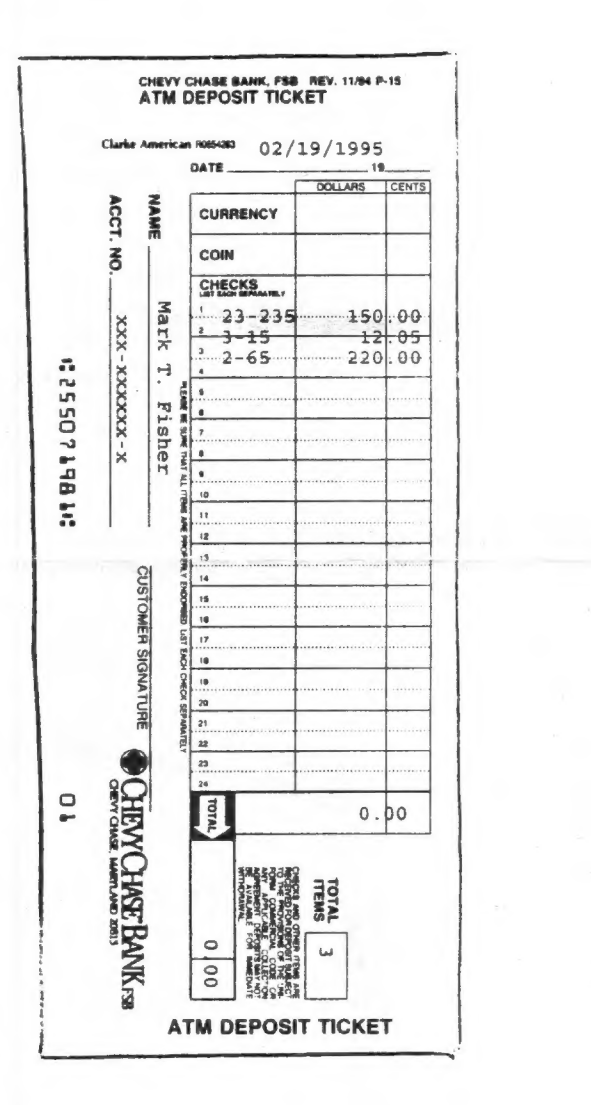

#### From Sir Clive Alive, Winter 1994:

# Sinclair Rides Internet

#### by John Pazmino, LIST

for Sinclair news and help. These are in the forums circulated via INTERNET various sites tied to INTERNET. For the most part the material relates the Spectrum and is dominated by British users. Apparently, there are few or no Sinclair clubs left in England; all the users seem to be solitary hobbyists,

The room for Sinclair discussions is COMP.SYS.SINCLAIR. This is in the division for computer platforms, along with Amiga, NeXt, Sun, and the others. It functions like an ordinary BBS room, except that you enter thru your INTERNET link. Please note that your INTERNET carrier may offer only certain of the forums and you may have to request a feed from COMP.SYS.SINCLAIR.

The sites are computer systems that allow the caller to enter directly and fetch material from them. These are accessed via FTP, GOPHER, or WWW. These are features which must already be offered by your INTERNET carriers if you have only a low level link they may be unavailable. Several of these are:

HTTP:/FTP.NVG.UNIT.NO/PUB/SINCLAIR/DOCS HTTP:/AVWW.NVG.UNIT.NO/SINCLAIR/SPECTRUM HTTP://WWW.CS.UMD.EDU/USERS/FMS to use the stuff they downloaded.

FTP://FTP.NVG.UNIT.NO/PUB/SPECTRUM<br>Since joining INTERNET, I came across several sources == TD://A/I IABOHIVE M/I ISTI\_EDI I/SYSTEMS FTP://AVUARCHIVE.WUSTL.EDU/SYSTEMS/SINCLAIR FTP:HOAK.OAKLAND.EDU/PUB/MSDOS/EMULATORS FTP:/IFTP.SUN.AC.ZA/PUB/MSDOS/ZX FTP://FTP.IJS.SI/PUB/ZX

GOPHER://GOPHER.NVG.UNIT.NO

The addresses extend to the lowest directory an the system. From there You must do a catalog listing to see what actual files are loaded. These are updated or changed continually.

Software at these sites is casually distributed. The original publishers long ago went out of business, leaving their products for the Sinclair community.

One peculiarity of this news and help on INTERNET is that for the most part it is out of reach from a regular Spectrum machine! Except for on-line message posting and downloading the smallest text files the spectrum is simply too modest a computer for heavy INTERNET work. So how do Sinclairs hang out on INTERNET?

Well, by now there are few native Sinclair machines left, Most have been discarded in favor of IBMs. Correspondents use the IBMs for the telecorns thru INTERNET. Then they run Spectrum emulators on the PCs

Pay to the Order of: Mark T. Fisher Acct Number: XXX-XXXXXX-X<br>----------- PRESS F-4 HELP | COMMANDS create look open close | COMMANDS<br>nreas\_E1 | delete diaplay\_back alter\_find | press\_E3 press Fl | delete display back alter find | press F<br>ppomprs | first insert last next quit | ESCAPE | press F1 | derect display when the mext quit | ESCAPE | PROMPTS | first insert last next quit | ESCAPE<br>press F2 | type command & press 4— (F3 for more) | press ESC<br>--------------------- ENTER CHECK HERE...--------------occ cr cscs rrr ak ENTER CHECK HERE >a cananea astran <sup>+</sup> Bank Number 34-678 Amount (\$) 120.00 WHEN DONE -------------------EEEE A E EEE E EE EEEE EEEE { >lprint e\$+"(10U" >lprint e\$+" (s16H" >lprint e\$+"&18D" >

ane eeee eee ee eee eeeee ere eee re eee rere

### Archive "CHECKS.PRG" MTF 1995

proc start ptr\_setup: rem PCL is such a fun language----------> proc ptr\_setup<br>
let e\$=chr(0)+chr(27): rem there are a lot of ESC print : print : print<br>print tab 15;"CHECK DEPOSIT PRINTE R" print ' print tab 18;"Setup to print to HP 4L Printer" print : print tab 16;"Press '1' for Mark or '2' for Sarah" let a\$=upper(getkey()) if  $a$ \$="1" let name\$="Mark T. Fisher": let acct\$="xxx-XXXXX-XX" endif if a\$="2" let name\$="Sarah B. Fisher": let acct\$="yyyyyyyy-y" endif  $<sub>main</sub>$ </sub> endproc | + proc main print "Deposit slip must be inserted in manual feed slot of HP4L printer" print "Checks less than 7 inches long will not feed through. print "Type 'slip' to repeat printing of deposit slip" print "Press any key to continue" let a\$=getkey(): let a\$="N" | while a\$="N" log\_cks first : cls print : print print "DEPOSIT SLIP AMOUNTS FOR ";name\$;" on ";date(2): print while not eof() print bank\$; tab 12;dec(val(ck\_amt\$),2,8) let ti=ttl+val(ck\_amt\$) next endwhile print : print "OK? [Y/n]" let a\$=upper(getkey()) endwhile print bank\$; tab 12;dec(val(ck\_amt\$),2,8)<br>let ttl=ttl+val(ck\_amt\$)<br>next<br>endwhile<br>print : print "OK? [Y/n]"<br>let a\$=upper(getkey())<br>endwhile<br>slip<br>conduction control in the conduction first while not eof() endorse next endwhile print "Type 'Q' to quit." endproc proc e: rem This is just for convenience: one letter and I'm in EDIT edit endproc

char's needed to get the HP4L to do its tricks. The leading ASCII 0 is needed by ARCHIVE. let ff\$=chr(0)+chr(12) Iprint e\$+"E";:rem reset printer Iprint e\$+"&I2H"::rem manual feed paper Iprint e\$+"(sOP";:rem fixed pitch. endproc proc log\_cks : rem check data is loaded in here... error **q** : rem "Chec.dbf" is created new for each deposit slip, then erased upon quitting. let ttl=0 create "chec" bank\$ ck\_amt\$ endcreate sload "check": rem see illustration... screen insert :rem here's where the checks are entered. endproc proc slip: rem The routine that prints the deposit slip... Iprint E\$+"&a16R";date(2) rem position @ date area and print it... rem Iprint e\$+"&fOS"+e\$+"&a7r8c270P";names: Iprint : Iprint tab 14;acct\$ rem rotate text, move to name area & print it rem Iprint e\$+"&f1sOS"+e\$+"&a0p7R" rem pop position (&store it again immediately); then level print again first while not eof() Iprint tab 13;bank\$; tab 20;dec(val(ck\_amt\$),2,9) next endwhile Iprint e\$+"&f1S"+e\$+"&a32r20C" ;dec(ttl,2,8); rem pop position & move to totals area, no matter how far down the slip I've come. Iprint e\$ +" &a38r21c270P";count() rem move to second totals area and rotate text again. Iprint e\$+"=": Iprint : lprint : Iprint Iprint tab 60;dec(ttl,2,8) iprint e\$+"&a0P"+ff\$: rem kick it out with a form feed. endproc proc endorse<br>
lprint e\$+"(s1p4148t3B";name\$ rem switch to a pretty font for the endorsement Iprint acct\$ Iprint "For Deposit Only";ff\$ endproc

proc q close kill "chec.dbf" endproc

THE CAPITAL AREA TIMEX/ SINCLAIR USERS GROUP is a not-forprofit group serving the interests of those who own, use, or are interested in the Timex/Sinclair family of computers.

### Officers:

Chairman Monthly position Vice-Chairman Monthly position Recording Secretary Monthly position Corresponding Secretary Joe Miller Treasurer Barry Washington Newsletter Editor Mark Fisher (301) 589-7407 (301) 588-0579 BBS

### **Meetings**

Monthly meetings are held from 12:00 M to 4:30 PM on the second Saturday of each month at the New Carrolton Library.

## **Newsletter**

User Group memberships cost \$10.00 per year, are good for 12 months and include all priveleges (access to software libraries, group buys, etc.).

### Mail dues to:

LeBaron (Barry) Washington 7044 Cindy Lane Annandale VA 22003

### **Networks**

internet: send article submissions (short or long) to "sfisher@capcon.net".

Timex SIG on Compuserve: Wednesday night 10:00 PM Eastern Standard Time (GO CLUB)

CATS BBS: (301) 588-0579, 8-N-1. 300/1200/2400 baud. Message base and files for members, 24 hours a day, no time limits.

CATS Newsletter 7044 Cindy Lane

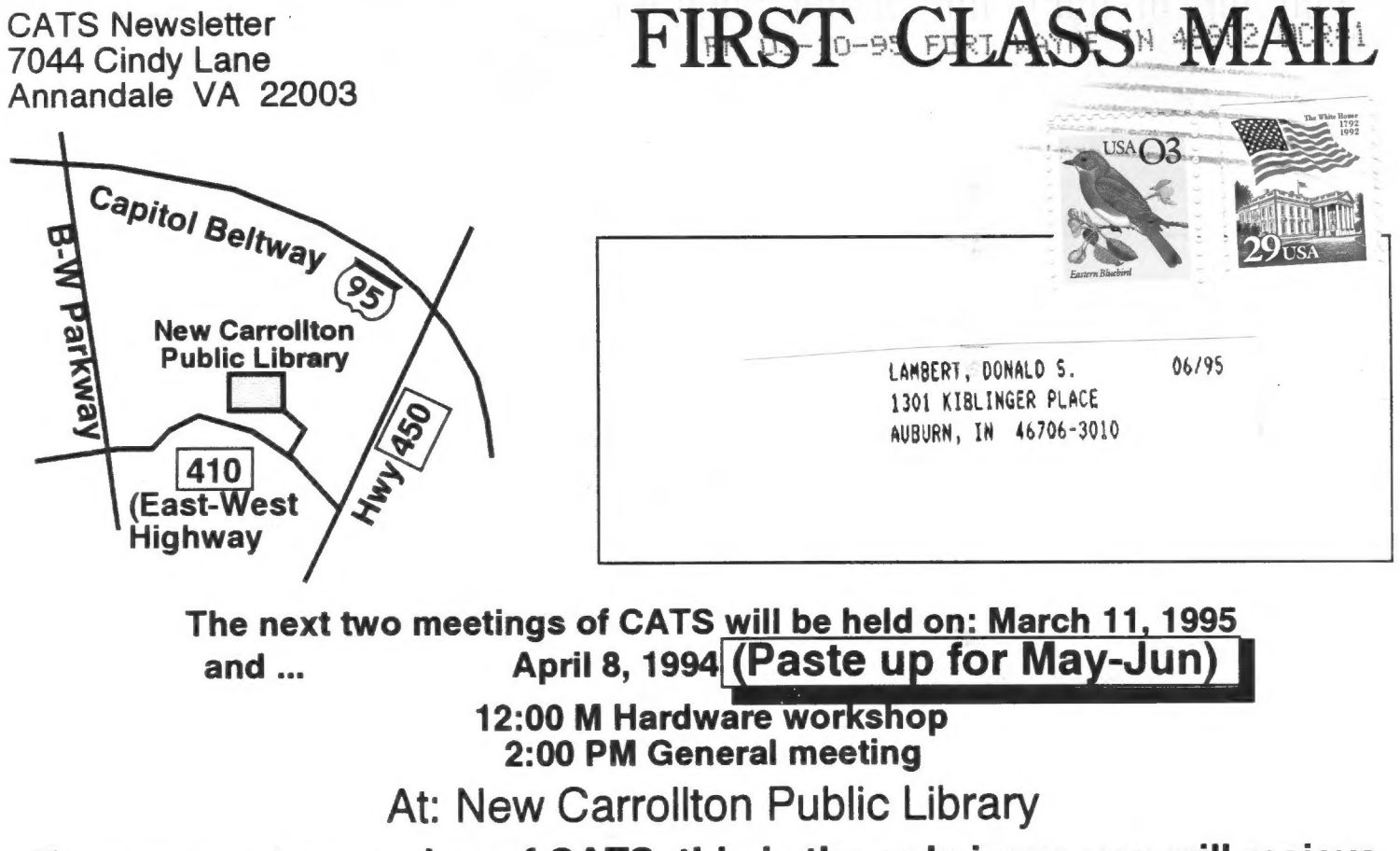

If you are not a member of CATS, this is the only issue you will recieve.